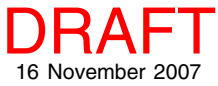

## **Inspecting Raster Cells Spatial Display**

Options in the Raster Layer Controls let you decide if you want to view dividing lines between cells when zoomed way in and if you would like cells labeled with their values when zoomed even further in. You can also control the number of decimal places shown when displaying a floating point raster. Composite color rasters will show multiple values in each cell in RGB order.

TNT provides enlargement method choices at and before zoom levels where cell dividers and labels come into play. The default and fastest method for drawing raster objects when zoomed in beyond 2X uses nearest neighbor cell values to generate duplicated pixels on the screen. This method gives a noticeably blocky appearance to the zoomed image. Additional enlargement method choices include bilinear and cubic convolution resampling, which produce a smoother image but requires more computation. Cubic convolution produces a somewhat sharper image than produced by bilinear resampling. You choose the enlargement method on the Options panel of the Raster Layer Controls.

When you choose either bilinear or cubic convolution, enlarged cells are no longer represented by a single value, which makes the raster cell dividers even more useful.

Application of a dither pattern, which is required for printing, blurs the distinction between these methods (illustrated below). These illustrations are better viewed in

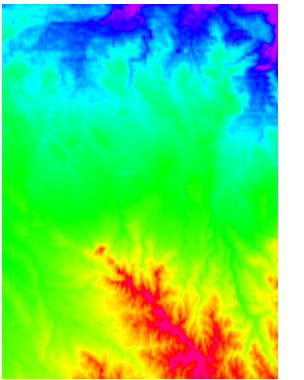

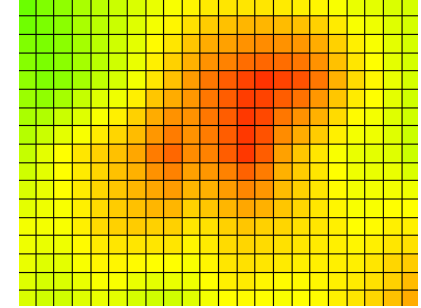

view of full raster object Lines between cells appear when both cell dimensions in pixels are > 16.

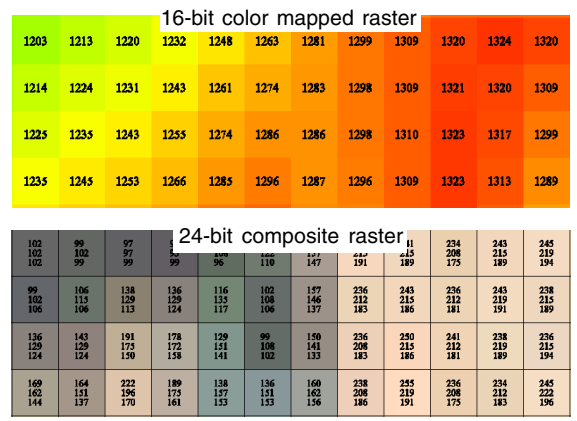

Labels appear when both cell dimensions exceed 32 pixels and the text will fit in the cell. You can also view cell values by DataTip or using the Examine Cell Values tool.

PDF than in printed copy. Better still, try the different methods in TNTmips.

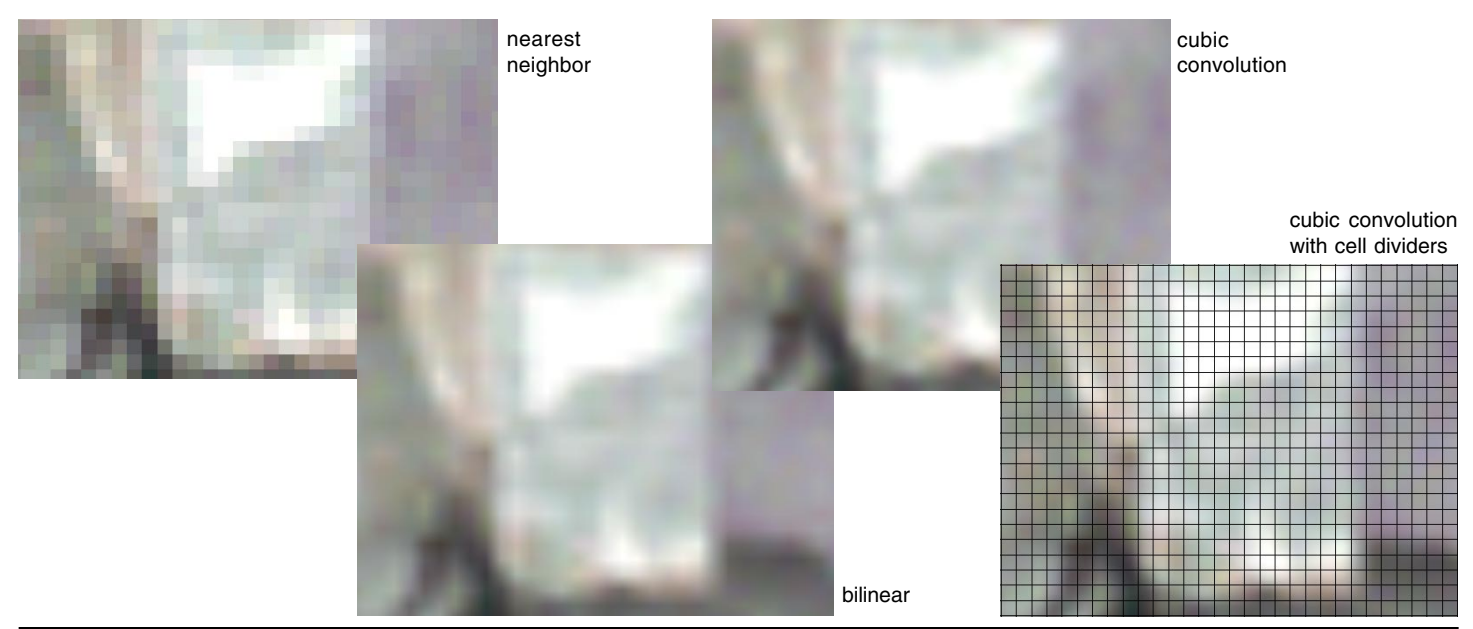